# **TRUSD Apps Portal: How to Login**

**ap[ps.twinriversusd.org](http://apps.twinriversusd.org/)**

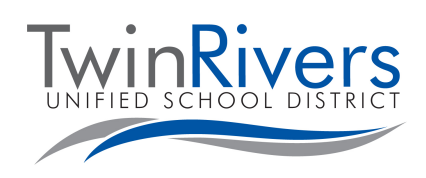

Dear Twin Rivers Families,

We are pleased to share with our digital access portal.

## **What is the TRUSD APPs Portal?**

The TRUSD Apps Portal makes it easy for students to access instructional, curriculum and district applications without having to login multiple times. This allows for easier access to digital education resources that your children need to be successful at school and at home.

## **How to Login to TRUSD Apps Portal:**

Your child can access ClassLink in two different ways - either on a computer or a mobile device. Please follow the below directions to have your child get signed in!

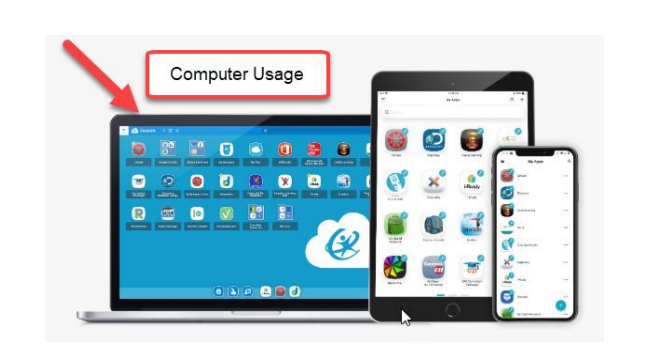

**Here is how to help get your child started on a computer:** 

- **1.** Go to this website: **[apps.twinriversusd.org](http://apps.twinriversusd.org/)**
- 2. Click "Sign in with your TRUSD account" button or with your or click the **QR button** to use the QuickCard (access for primary students).
- 3. Students use their student number and password to sign in.
- 4. My Apps is where all online resources are located. Click the folders to find the applications you want to access and then click the tile to access digital resources.

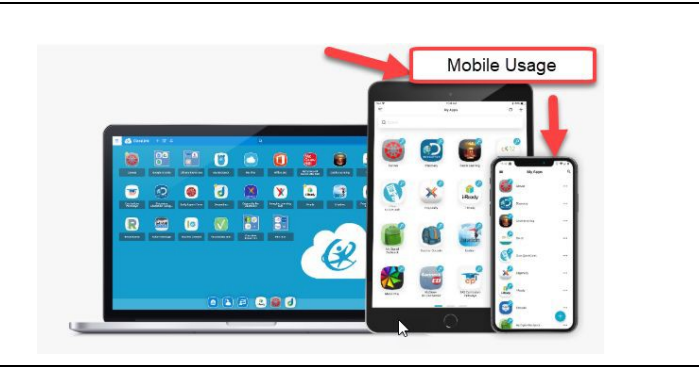

## **Here is how to help get your child started on a mobile device:**

1. Download the appropriate app: **[iOS](https://itunes.apple.com/us/app/classlink-launchpad/id524297631?mt=8) [Google](https://play.google.com/store/apps/details?id=com.classlink.launchpad.android&hl=en) [Play](https://play.google.com/store/apps/details?id=com.classlink.launchpad.android&hl=en)**

> **[QuickCard by ClassLink](https://itunes.apple.com/us/app/quickcard-by-classlink/id1439184336?mt=8)** (for iPad users who use the QuickCard)

**\*Be sure not to use the mobile device's browser and only these mobile app options.**

- 2. Click the arrow in the top right corner to search for and choose "Twin Rivers Unified School District"
- 3. Click "Sign in with your TRUSD account" button or with your or click the **QR button** to use the QuickCard (access for primary students).
- 4. Students use their student number and password to sign in.
- 5. My Apps is where all online resources are located. Click the folders to find the applications you want to access and then click the tile to access digital resources.

Visit the Distance Learning for Families webpage [**http://www.bit.ly/TwinRiversFamilies**] for information on the TRUSD Apps Portal, Google Classroom, Aeries Parent Portal, and Student Chromebooks.

**TRUSD Apps Portal: Cómo iniciar sesión ap[ps.twinriversusd.org](http://apps.twinriversusd.org/)**

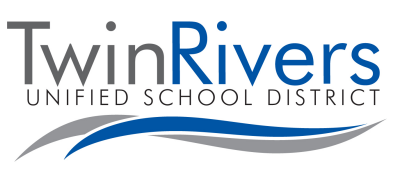

Estimadas Familias de Twin Rivers,

Nos complace compartir con nuestro portal de acceso digital.

## **¿Qué es el Portal de TRUSD APPs?**

El portal de aplicaciones de TRUSD facilita a los estudiantes el acceso a las aplicaciones educativas, curriculares y del distrito sin tener que iniciar sesión varias veces. Esto permite un acceso más fácil a los recursos de educación digital que sus hijos necesitan para tener éxito en la escuela y en el hogar.

## **Cómo iniciar sesión en el Portal de TRUSD Apps:**

Su hijo puede acceder a ClassLink de dos maneras diferentes, ya sea en una computadora o un dispositivo móvil. ¡Siga las instrucciones a continuación para que su hijo inicie sesión!

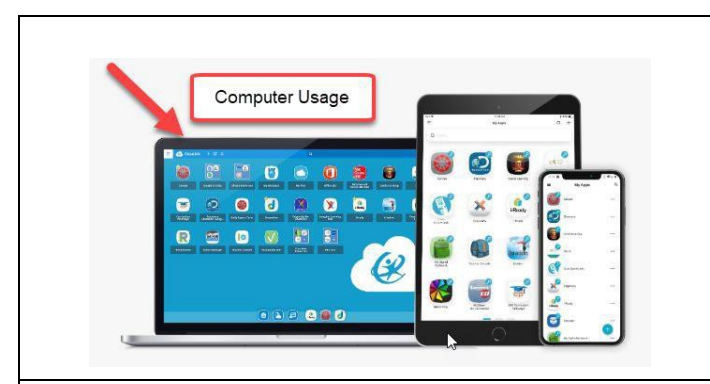

**Aquí le mostramos cómo ayudar a que su hijo comience en computadora:** 

- **1.** Visite este sitio web: **[apps.twinriversusd.org](http://apps.twinriversusd.org/)**
- **2.** Haga clic en el botón de "Sign in with your TRUSD account" o haga clic en el **boton QR** para usar QuickCard (acceso para estudiantes de la primaria).
- **3.** Estudiantes usan su número estudiantil y contraseña para ingresar.
- **4.** My Apps es donde se encuentran todos los recursos en línea. Haga clic en las carpetas para encontrar las aplicaciones a las que desea acceder y luego haga clic en el mosaico para acceder a los recursos digitales.

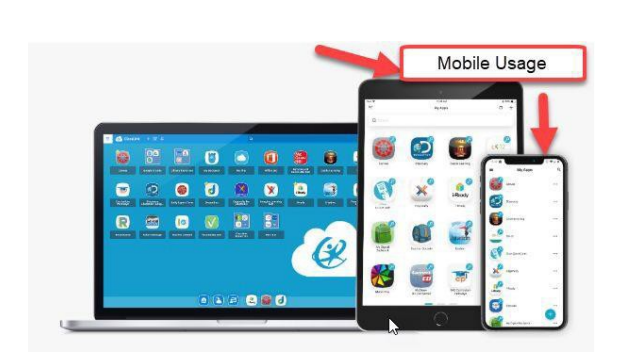

**Aquí le mostramos cómo ayudar a que su hijo comience en un dispositivo móvil:** 

1. Baje la aplicación apropiada: **[iOS](https://itunes.apple.com/us/app/classlink-launchpad/id524297631?mt=8) [Google Play,](https://play.google.com/store/apps/details?id=com.classlink.launchpad.android&amp%3Bhl=en) [QuickCard by ClassLink](https://itunes.apple.com/us/app/quickcard-by-classlink/id1439184336?mt=8)**

(para usuarios de iPad que usan QuickCard)

**\*Asegúrese de no utilizar el navegador del dispositivo móvil y solo estas opciones de aplicaciones móviles.**

- 2. Haga clic en la flecha en la esquina superior derecha para buscar y elegir "Distrito Escolar Unificado Twin Rivers"
- 3. Haga clic en el botón de "Sign in with your TRUSD account" o haga clic en el **botón QR** para usar QuickCard (acceso para estudiantes de la primaria).
- 4. Estudiantes usan su número de estudiante y contraseña para iniciar sesión.
- 5. My Apps es donde se encuentran todoslos recursos en línea. Haga clic en las carpetas para encontrar las aplicaciones a las que desea acceder y luego haga clic en el mosaico para acceder a los recursos digitales.

Visite la página web de Aprendizaje a distancia para familias [**http://www.bit.ly/TwinRiversFamilies**] para obtener información sobre el portal para estudiantes en TRUSD Apps, Google Classroom, Aeries Parent Portal y las portátiles Chromebooks para estudiantes

**TRUSD Apps Portal** 

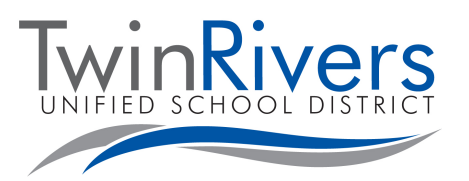

**[apps.twinriversusd.org](http://apps.twinriversusd.org/)**

Уважаемые семьи Twin Rivers округа,

Мы хотим с вами поделиться как вы можете загрузить приложение.

### **Что такое TRUSD приложение?**

TRUSD приложение позволяет студентам легко получить доступ к учебным, школьным и районным приложениям без необходимости входить в систему несколько раз. Это позволяет облегчить доступ к ресурсам цифрового образования, которые необходимы вашим детям для успеха в школе и дома.

## **Как вы можете зайти на TRUSD приложение:**

Ваш ребенок может получить доступ к ссылке его класса двумя различными способами - либо на компьютере, либо на мобильном устройстве. Пожалуйста, следуйте указаниям ниже, чтобы зарегистрировать вашего ребенка!

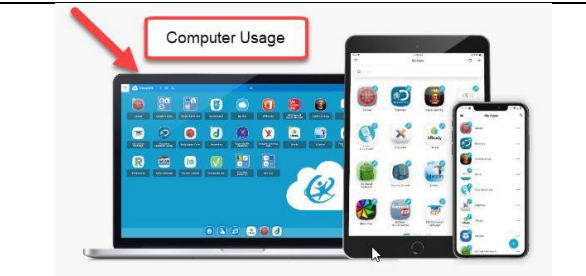

**Следующим образом вы можете помочь вашему ребенку зарегистрироваться** 

#### **на компьютере:**

- **1.** Зайдите на веб-сайт: **[apps.twinriversusd.org](http://apps.twinriversusd.org/)**
- 2. Нажмите на кнопку "Sign in with your TRUSD account" или нажмите кнопку **QR button** для использования QuickCard (доступ для учащхися начальных классов).
- 3. Студенты используют свой студенческий номер и пароль для регистрации.
- 4. Мои приложения расположены в том же месте , где все онлайн-ресурсы. Нажмите на папки, чтобы найти приложения, к которые вы хотите получить доступ, а затем нажмите на квадрат для доступа к цифровым ресурсам.

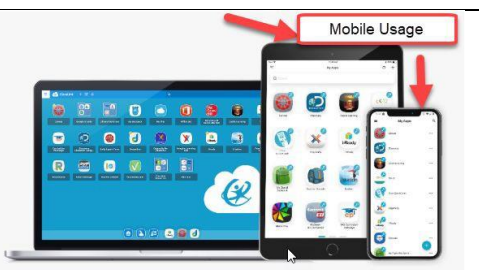

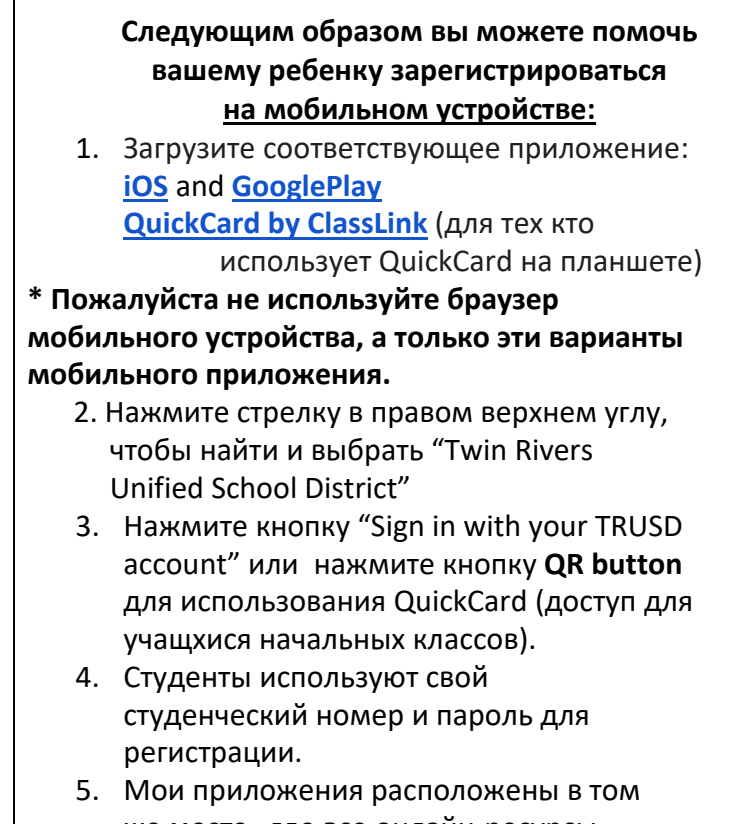

же месте , где все онлайн-ресурсы. Нажмите на папки, чтобы найти приложения, к которые вы хотите получить доступ, а затем нажмите на квадрат для доступа к цифровым ресурсам.

*Посетите веб-страницу Дистанционного обучения для семей [\[http://www.bit.ly/TwinRiversFamilies\]](http://www.bit.ly/TwinRiversFamilies) и получите информацию о приложениях нашего округа: TRUSD Apps Portal, Google Classroom, Aeries Parent Portal и Student Chromebooks.*

## **TRUSD Apps Portal: Los Nkag Licas**

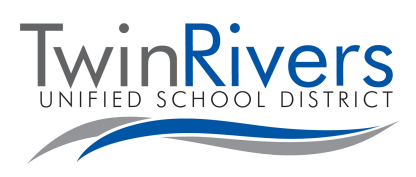

**a[pps.twinriversusd.org](http://apps.twinriversusd.org/)**

Hawm txog Twin River Cov Tsevneeg,

Peb zoo siab pab qhia tuaj rau nej hais txog peb qhov digital access portal saum huab cua.

## **Qhov TRUSD APPs Portal yog dabtsi?**

Qhov TRUSD Apps Portal ua rau cov tub ntxhais kawmntawv siv yoojyim los mus nkag saib cov kev qhia ntawv, cov txheej txheem kawm ntawv thiab koog tsevkawm cov applications uas lawv tsuas sau nkag tib zaug xwb, tsis thas yuav sau nkag txhua zaus ntxiv. Qhov no ua rau nkag mus siv yoojyim tshaj qub ntxiv ntawm cov kev kawm cov kev pab uas koj cov menyuam yuav tsum muaj los mus muaj kev vammeej tau zoo tom tsevkawm thiab hauv tsev.

## **Los mus Nkag rau hauv TRUSD Apps Portal Licas:**

Koj tus menyuam kuj los mus nkag tau rau ntawm qhov ClassLink xws Ii ntawm ob txoj haukev ntawm no – siv ib lub computer lossis ib lub cuabyeej xovtooj. Thov ua raws li nram qab no ntawm cov lus qhia uas cia koj tus menyuam los mus nkag siv!

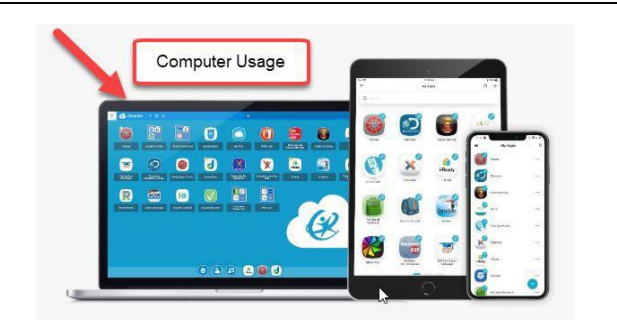

**Ntawm no yog qhov los pab koj tus menyuam pib siv nyob hauv ib lub computer:** 

- **1.** Mus rau ntawm daim website ntawm no: **[apps.twinriversusd.org](http://apps.twinriversusd.org/)**
- **2.** Nyem "Sau npe nkag nrog koj TRUSD tus askhauj" lub pob lossis nrog rau koj qhov lossis nyem **lub pob QR** los siv tau daim npav QuickCard (nkag tau rau cov menyuam kawm xub thawj).
- **3.** Cov menyuam kawmntawv siv lawv tus zauv student number thiab lolus zais password los mus nkag.
- **4.** My Apps yog qhov chaw uas tasnrho online cov khoom nyob rau hauv. Nyem cov folders los mus nrhiav cov applications uas koj xav nkag mus siv thiab nyem lub npe los mus nkag siv cov khoom nyob saum hnuab cua.

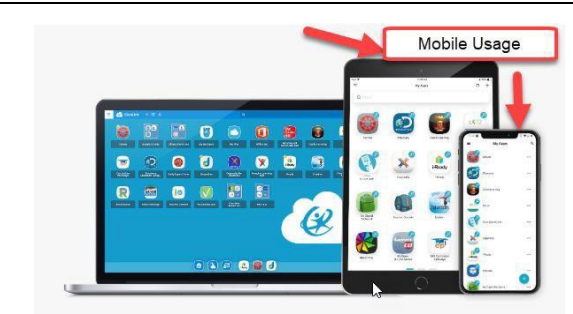

**Ntawm no yog qhov los pab koj tus menyuam pib siv nyob hauv ib lub cuabyeej xovtooj:** 

1. Download mus muab qhov app uastsimnyog:

**iOS Google [Play](https://itunes.apple.com/us/app/classlink-launchpad/id524297631?mt=8) [Quick](https://play.google.com/store/apps/details?id=com.classlink.launchpad.android&amp%3Bhl=en)Card by ClassLink** (rau cov neeg siv iPad [uas](https://itunes.apple.com/us/app/quickcard-by-classlink/id1439184336?mt=8) [siv daim npa](https://itunes.apple.com/us/app/quickcard-by-classlink/id1439184336?mt=8)v QuickCard)

**\*Ua twb zoo xyuas hais tias tsis txhob siv lub xovtooj qhov browser thiab tsuas siv lub xovtooj cov kev xaiv ntawm qhov app xwb.**

- 2. Nyem tus xib xub nyob saum toj ceskaum sab xis los mus tshawb thiab xaiv "Twin Rivers Unified School District"
- 3. Nyem lub pob "Sign in with your TRUSD account" lossis nrog koj qhov lossis nyem **lub pob QR** los siv daim npav QuickCard (nkag tau rau cov menyuam kawm xub thawj).
- 4. Cov menyuam kawm siv lawv tus zauv student number thiab lolus zais password los mus nkag.
- 5. My Apps yog qhov chaw uas tasnrho online cov khoom nyob rau hauv. Nyem cov folders los mus nrhiav cov applications uas koj xav nkag mus siv thiab nyem lub npe los mus nkag siv cov khoom nyob saum huab cua.

Mus Saib Kev Kawm Nrug Deb ( Distance Learning for Families) rau Tsevneeg daim webpage [**http://www.bit.ly/TwinRiversFamilies]** kom paub cov ntaubntawv qhia txog TRUSD Apps Portal, Google Classroom, Aeries Parent Portal, thiab Menyuam Kawm Cov Chromebooks.

## **د ټرسډ اپس پورتال [apps.twinriversusd.org](http://apps.twinriversusd.org/)**

د ټوین رایورز ګرانو کورنیو موږ خوشحالھ یو چې سره خپل د ډیجیټل لاسرسي پورتال شریکوو.

## **د ټرسډ اپس پورتال څھ شی دی؟**

د ټرسډ اپس پورتال زده کونکو تھ دا سھولت برابروي چې د څو ځلھ ننوتلو پرتھ ښوونیز، درسي نصاب، او د ولسوالۍ اپلیکیشنونو تھ لاسرسی ولري. لدې لارې ډیجیټل تعلیمي سرچینو تھ اسانھ لاسرسی برابریږي کومو تھ چې ستاسې ماشوم پھ ښوونځي کې او پھ کور کې د بریالیتوب لپاره اړتیا لري.

## **د ټرسډ اپ پورتال تھ څنګھ ننوځئ:**

ستاسې ماشوم د ټولګي لنک (ClassLink (تھ پھ دوه مختلف لارو لاسرسی کولی شي – پھ کمپیوټر کې یا پھ ګرځنده تلیفون کې. مھرباني وکړئ ستاسې د ماشوم دې پورتال تھ ننوتلو لپاره لاندې لارښوونې تعقیب کړئ!

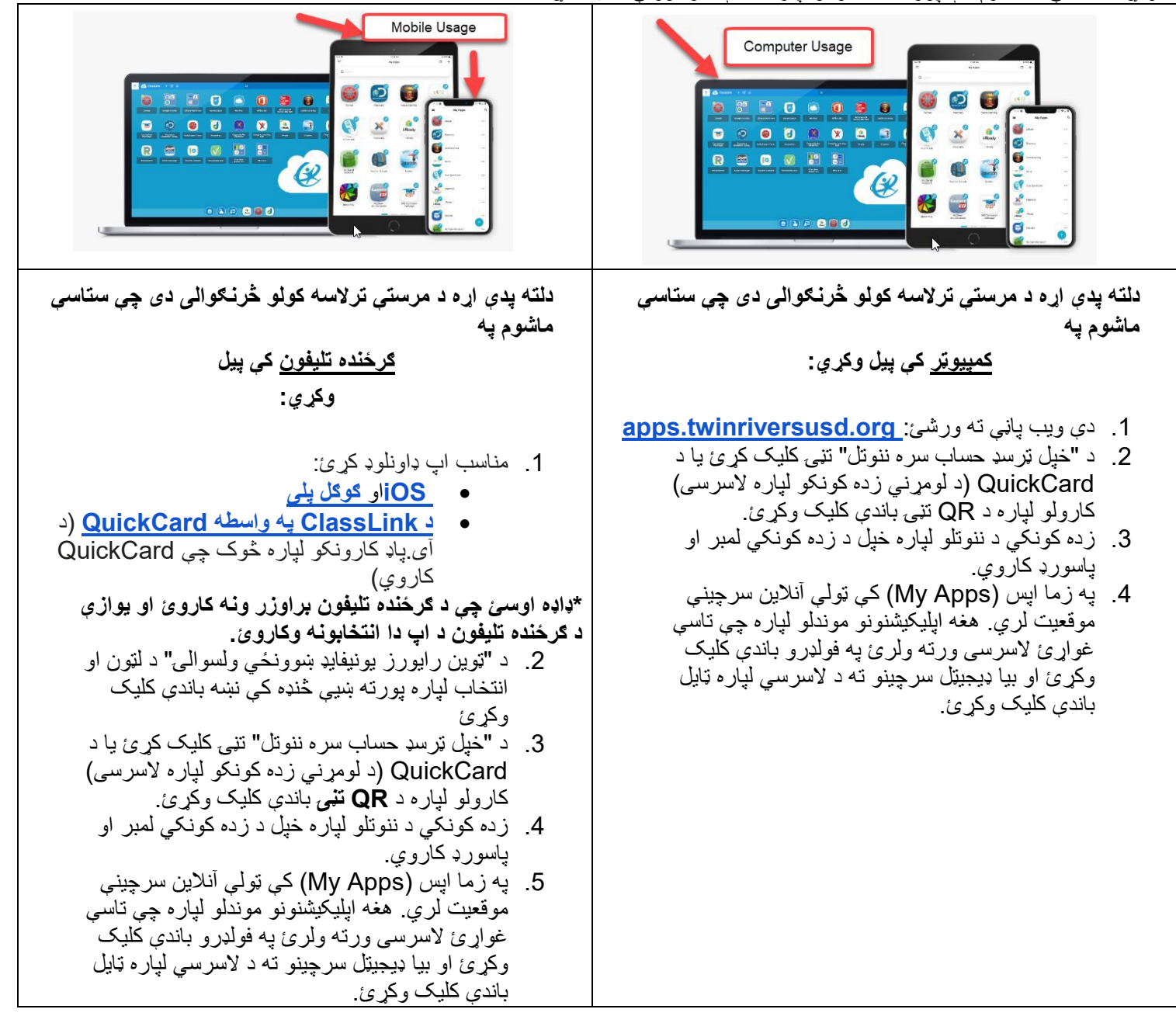

د ټرسډ اپس پورتال، ګوګل ټولګي، د ایریز والدین پورتال، او د زده کونکو کروم بوک پھ اړه معلوماتو لپاره د کورنیو لپاره د لیرې لارې زده کړې ویب پاڼې [*[TwinRiversFamilies/ly.bit.www://http](http://www.bit.ly/TwinRiversFamilies)* [نھ لیدنھ وکړئ.

# **پورتال مخصوص پروگرامھای کاربردی اتحادیھ مکاتب توئین ریورز ( )TRUSD [apps.twinriversusd.org](http://apps.twinriversusd.org/)**

فامیلھای محترم مکاتب توئین ریورز خوشحال ھستیم کھ میتوانیم از طریق پورتال دیجیتلی خود، معلومات خود را با ھم بھ اشتراک بگذاریم.

### **پورتال مخصوص پروگرامھای کاربردی اتحادیھ مکاتب توئین ریورز چیست؟**

پورتال مخصوص پروگرامھای کاربردی اتحادیھ مکاتب توئین ریورز امکان دسترسی آسان متعلمین بھ پروگرامھای کاربردی تعلیمی، پروگرامھای درسی و پروگرامھای کاربردی مخصوص ناحیھ مکتب را فراھم میکند، آن ھم بدون اینکھ ضرورتی بھ چند مرتبھ وارد شدن بھ سیستم باشد. این پورتال امکان دسترسی آسانتر بھ منابع تعلیمی دیجیتلی را کھ اطفال شما برای داشتن عملکرد موفق در خانھ و مکتب بھ آن ضرورت دارند، فراھم میکند.

## **طریقھ وارد شدن بھ پورتال مخصوص پروگرامھای کاربردی اتحادیھ مکاتب توئین ریورز:**

طفل شما میتواند بھ دو طریق بھ سیستم ClassLink دسترسی پیدا کند: یا از طریق کمپیوتر یا از طریق دستگاه مبایل. لطفا برای ثبت نام طفلتان، از طرزالعملھای ذیل پیروی کنید!

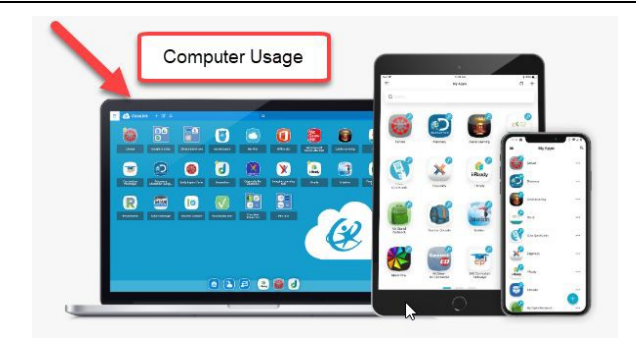

- **طرز کمک بھ طفلتان برای وارد شدن بھ سیستم از طریق کمپیوتر :**
- 1. بھ این ویبسایت مراجعھ کنید: **[org.twinriversusd.apps](http://apps.twinriversusd.org/)**
	- 2. بالای گزینھ "وارد شدن بھ سیستم از طریق حساب کاربری اتحادیھ مکاتب توئین ریورز" کلیک کنید یا your with یا بالای **گزینھ QR** کلیک کنید تا از پروگرام QuickCard استفاده کنید (مخصوص متعلمین ابتدایی).
		- 3. متعلمین از نمبر متعلمی و پسوورد خود برای وارد شدن استفاده میکنند.
	- 4. تمامی منابع آنلاین در قسمت Apps My قرار دارند. بالای فولدرھا کلیک کنید تا پروگرامھای کاربردی را کھ میخواهید به آنها دسترسی پیدا کنید، پیدا نمایید و بعداً بالای بخش مورد نظر کلیک کنید تا بھ منابع دیجیتلی دسترسی پیدا کنید.

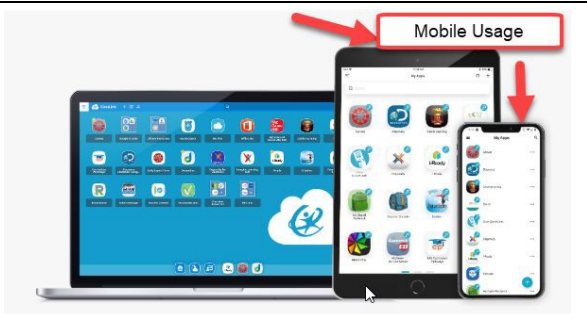

**طرز کمک بھ طفلتان برای وارد شدن بھ سیستم**

**از طریق دستگاه مبایل :**

- 1. پروگرام مناسب را دانلود کنید:
- **[Google Play](https://play.google.com/store/apps/details?id=com.classlink.launchpad.android&hl=en)** و**[iOS](https://itunes.apple.com/us/app/classlink-launchpad/id524297631?mt=8)** •
- پروگرام **QuickCard** [از طریق سیستم](https://play.google.com/store/apps/details?id=com.classlink.launchpad.android&hl=en)  **[ClassLink](https://itunes.apple.com/us/app/quickcard-by-classlink/id1439184336?mt=8)**) مخصوص کاربران آیپد کھ از پروگرام QuickCard استفاده میکنند)

**\*بھ ھیچ عنوان از بروزر دستگاه مبایل استفاده نکنید و صرفا از این گزینھھای مربوط بھ پروگرامھای کاربردی مبایل استفاده کنید.**

- 2. بالای فلش موجود در گوشھ بالا طرف راست کلیک کنید تا "اتحادیھ مکاتب توئین ریورز" را جستجو کرده و این گزینھ را انتخاب کنید
- 3. بالای گزینھ "وارد شدن بھ سیستم از طریق حساب کاربری اتحادیھ مکاتب توئین ریورز" کلیک کنید یا your with یا بالای **گزینھ QR** کلیک کنید تا از پروگرام QuickCard استفاده کنید (مخصوص متعلمین ابتدایی).
	- 4. متعلمین از نمبر متعلمی و پسوورد خود برای وارد شدن استفاده میکنند.
	- 5. تمامی منابع آنلاین در قسمت Apps My قرار دارند. بالای فولدرھا کلیک کنید تا پروگرامھای کاربردی را کھ میخواھید بھ آنھا دسترسی پیدا کنید، پیدا نمایید و ً بالای بخش مورد نظر کلیک کنید تا بھ منابع بعدا دیجیتلی دسترسی پیدا کنید.

برای کسب معلومات بیشتر در رابطھ با پورتال مخصوص پروگرامھای کاربردی اتحادیھ مکاتب توئین ریورز، سرویس *Classroom Google*، پورتال والدین سیستم *Aeries* و کروم بوکھای مخصوص متعلمین، بھ صفحھ وب "تعلیم از راه دور برای فامیلھا ( *for Learning Distance* .کنید مراجعھ] *<http://www.bit.ly/TwinRiversFamilies>*] "(*Families*

*DARI*

# **TRUSD Apps Portal**

## **[apps.twinriversusd.org](http://apps.twinriversusd.org/)**

#### أعزائنا اهال واولياء أمور تون رفرز الكرام، ي .<br>يسرّنا ان نشارككم بوابة تطبيقاتنا الرقميّة. ֖֖֖֧֪֪ׅ֪֪֪֪֪֪֪֪֪֪֪֪֪֪֪֪֪֪֪֪֪֪ׅ֦֖֚֚֚֚֚֚֚֚֚֚֚֚֚֚֚֚֚֚֚֚֚֚֚֚֡֝֟֓֝֬֝֓

#### **ّابة تطبيقات ترسد ي ما ه بو TRUSD؟**

.<br>إن بوّابة تطبيقات ترسد هي الوسيلة السهلة لدخول الطالب الى تطبيقات المدرسة الإرشادية، والمنهجيّة، دون الحاجة لتسجيل الدخول عدة ي ֧<u>֚</u> مرّات. إن ذلك يسهل من الدّخول الى مصادر التعليم الرقميّة والّتي يحتاجها اطفالكم ليكونوا ناجحين في دراستهم من داخل البيت. ي ي ن

#### **ّابة تطبيقات ترسد؟ كيف يتم تسجيل الدخول اىل بو**

يمكن لأطفالكم من الدخول عبر بوابة الفصل ClassLink ومن خلال طريقتين سهلتين – إما على الحاسوب او جهاز الهاتف. الرجاء اتباع الخطوات ن الموضحة أدناه ليتمكن طفلكم من تسجيل الدخول!

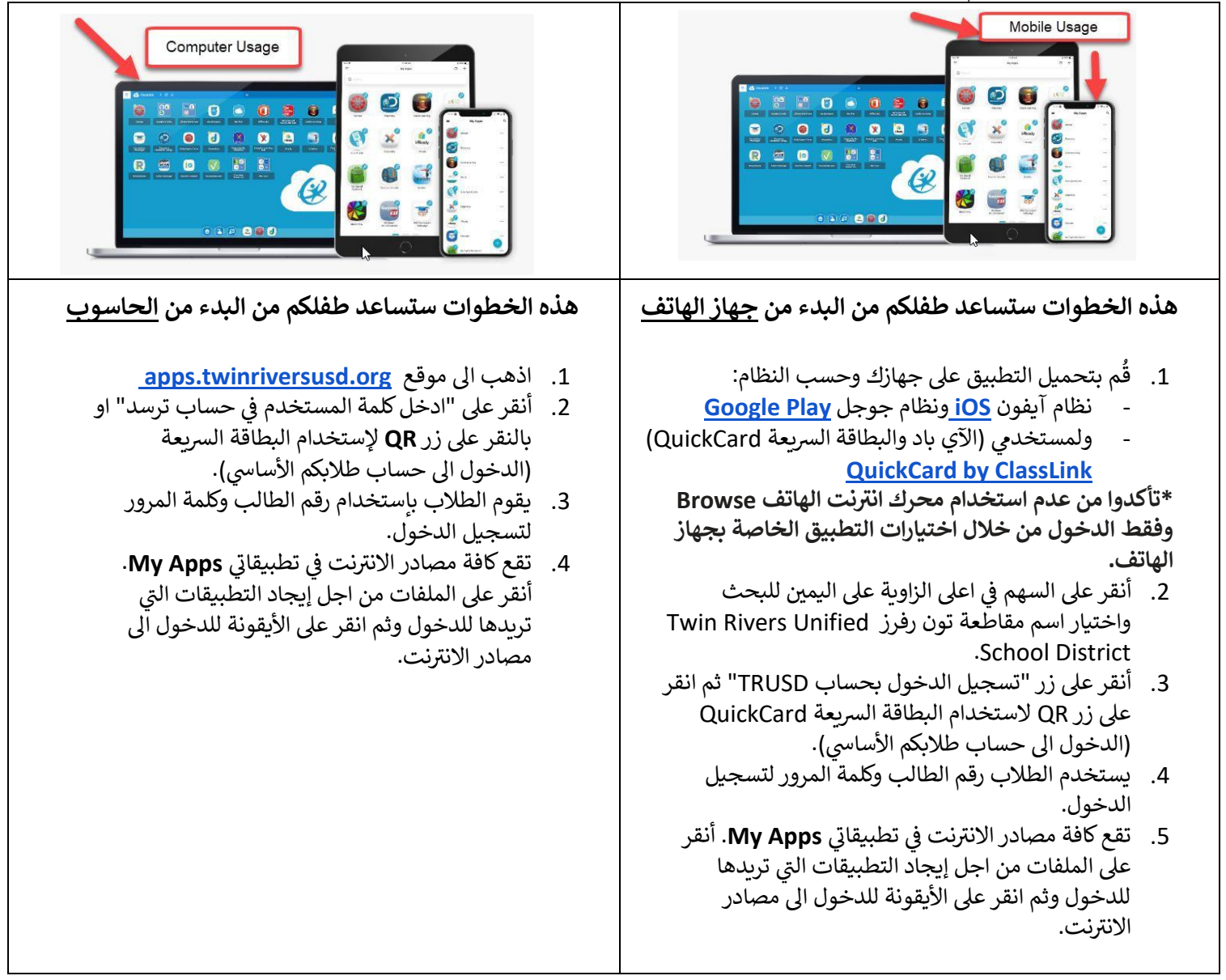

من اجل الحصول على معلومات اكثر قم بزيارة الموقع التالي: <u>http://www.bit.ly/TwinRiversFamilies</u> والتعرف اكثر على بوابة تطبيقات ي TRUSD ، وفصول جوجل، وبوابة أيريس، وحاسبات كروم بوك للطالب